# HP Asset Manager

Versione software: 5.10

# Differenze tra le versioni 3.x e 4.x/5.x

Data di pubblicazione della documentazione: 16 September 2008 Data di pubblicazione del software: September 2008

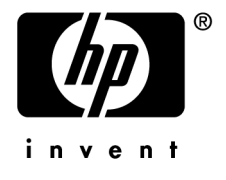

# Note legali

#### *Copyright*

© Copyright 1994-2008 Hewlett-Packard Development Company, L.P.

#### *Nota sulla limitazione dei diritti*

Il presente software è confidenziale.

È necessario disporre di una licenza HP valida per detenere, utilizzare o copiare questo software. In conformità con le disposizioni FAR 12.211 e 12.212, il software commerciale per computer, la documentazione software per computer e i dati tecnici degli articoli commerciali sono concessi in licenza al governo degli Stati Uniti alle condizioni di licenza commerciale standard HP.

#### *Garanzie*

Le uniche garanzie applicabili ai prodotti e servizi HP sono contenute nelle dichiarazioni di garanzia esplicite fornite a corredo di detti prodotti e servizi.

Il contenuto della presente documentazione non può essere in alcun modo interpretato come una garanzia supplementare.

HP non è responsabile per errori o omissioni tecnici o editoriali che possano essere contenuti nella presente documentazione.

Le informazioni contenute nella presente documentazione sono soggette a modifica senza preavviso.

#### *Marchi*

- Adobe®, Adobe logo®, Acrobat® and Acrobat Logo® are trademarks of Adobe Systems Incorporated.
- Corel® and Corel logo® are trademarks or registered trademarks of Corel Corporation or Corel Corporation Limited.
- Java<sup>™</sup> is a US trademark of Sun Microsystems, Inc.
- Microsoft®, Windows®, Windows NT®, Windows® XP, Windows Mobile® and Windows Vista® are U.S. registered trademarks of Microsoft Corporation.
- Oracle<sup>®</sup> is a registered trademark of Oracle Corporation and/or its affiliates.
- UNIX<sup>®</sup> is a registered trademark of The Open Group.

# Sommario

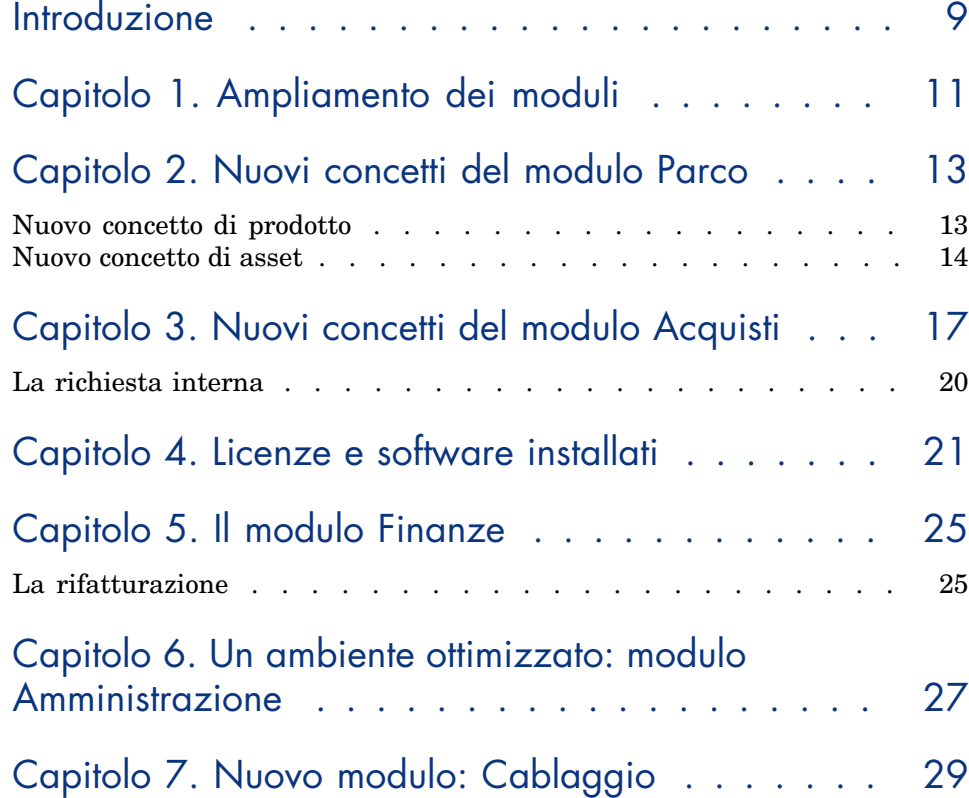

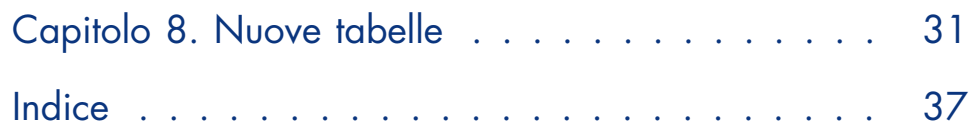

# Elenco delle figure

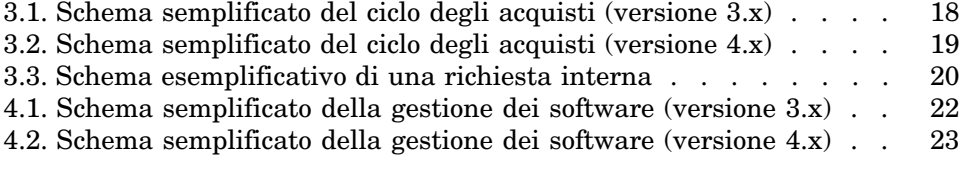

# Elenco delle tabelle

1.1. Presentazione comparativa dei moduli  $\ldots$ . . . . . . . . . . 11

*HP Asset Manager 5.10 - Differenze tra le versioni 3.x e 4.x/5.x | 7*

# Introduzione

Il presente manuale descrive le modifiche significative apportate a Asset Manager tra le versioni 3.x e la versione 4.0.0.

Le modifiche apportate a Asset Manager dopo la versione 4.0.0 sono invece descritte nel manuale *Note sulla versione* .

*10 | HP Asset Manager 5.10 - Differenze tra le versioni 3.x e 4.x/5.x*

# 1 Ampliamento dei moduli

- <sup>n</sup> Nella versione 3.x di Asset Manager, sei *moduli* offrono un insieme di funzioni che consentono di gestire e di monitorare un asset sotto ogni aspetto.
- <sup>n</sup> La versione 4.x di Asset Manager propone sempre gli stessi *moduli* ma ne esistono sette e ognuno di essi assume un significato più ampio. Tre di questi moduli sono stati arricchiti con nuove funzionalità; inoltre, è stato integrato un nuovo modulo.

#### **Tabella 1.1. Presentazione comparativa dei moduli**

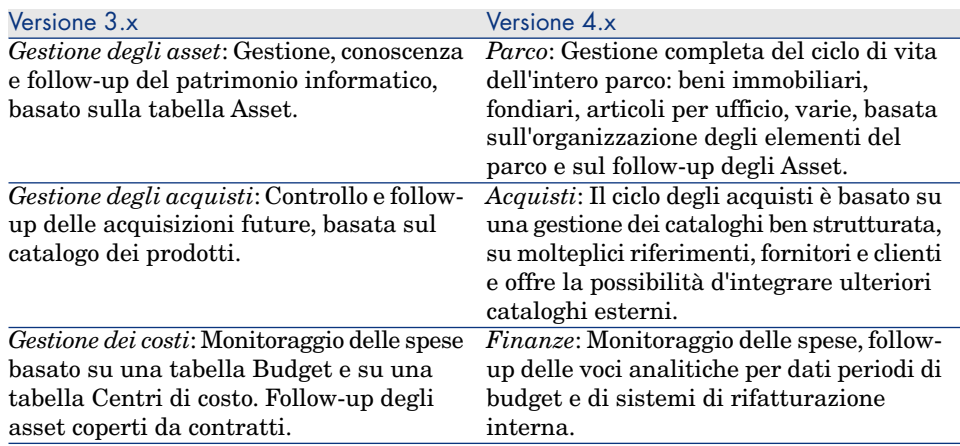

<span id="page-11-0"></span>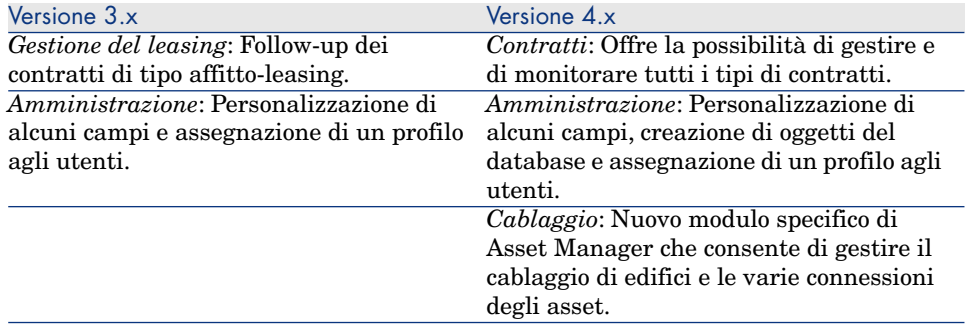

Acquisire uno o più moduli implica una maggiore strutturazione dell'organizzazione, l'accesso a un'informazione dettagliata e il coinvolgimento di diversi attori.

# 2 Nuovi concetti del modulo Parco

<span id="page-12-1"></span>Indifferentemente dalla versione, il modulo **Gestione degli asset** (3.x) e il modulo **Parco** (4.x) presentano delle funzioni che consentono di conoscere in modo preciso le acquisizioni realizzate, siano esse asset di contratto, interventi, corsi di formazione o altro.

Tuttavia dato che gli *asset* non hanno la stessa importanza finanziaria, materiale, tecnica o commerciale e al fine di ottimizzare la gestione di questa diversità, il modulo **Parco** è stato modificato per rivedere il concetto di *asset*.

### Nuovo concetto di prodotto

- <span id="page-12-0"></span><sup>n</sup> In Asset Manager versione 3.x, il catalogo *Prodotti* è un solo catalogo che presenta sia la descrizione dei riferimenti interni che i riferimenti fornitori sotto forma di collegamento alla tabella Società. Ogni prodotto ha una *categoria* condizionata dalla natura.
- <sup>n</sup> La versione 4.x di Asset Manager offre due spazi di gestione: i propri riferimenti interni, descritti sotto forma di arborescenza, con dei *modelli*

condizionati da una *natura* e dei *prodotti* collegati a dei *cataloghi di riferimenti* fornitori.

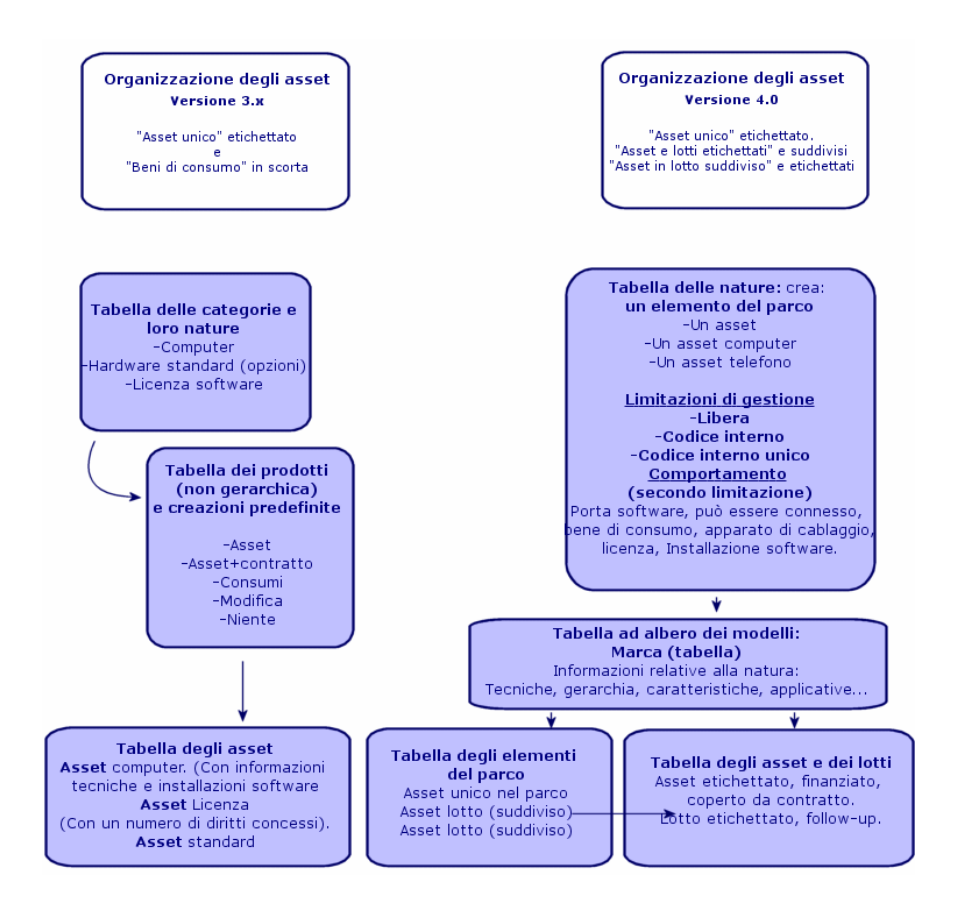

# Nuovo concetto di asset

- <sup>n</sup> In Asset Manager versione 3.x, la tabella **Asset** contiene elementi unici, descritti dalle caratteristiche, identificati con un codice interno, un codice a barre, finanziati, con manutenzione, coperti da contratto.
- <sup>n</sup> Per consentire una gestione più ampia degli asset nelle varie forme e autorizzare differenze tra ciascuno di essi, Asset Manager versione 4.x propone una gestione più dettagliata. Un asset è un *elemento unico* o un elemento formato da un *lotto*. Questi elementi, a seconda della loro importanza, verranno descritti nella tabella **Elementi del parco** come elementi ubicati appartenenti a un inventario strutturato e gestiti in modo

più preciso in una tabella *Asset etichettati*, con follow-up, finanziati, coperti da contratto, con manutenzione...

Ciò consente di gestire le acquisizioni in base a due aspetti e probabilmente con l'intervento di attori diversi:

Un responsabile degli Asset che gestirà il followup e il ciclo di vita degli asset. Un responsabile del Parco che gestirà completamente l'inventario. Quale etichetta, quale numero di serie, quale costo, quale contratto, quale immobilizzazione, quale ordine, quale fattura...? Quale hardware, quale configurazione, in che quantità, quale unità, quale assegnazione, in quale scorta, dove, quale centro di costo...?

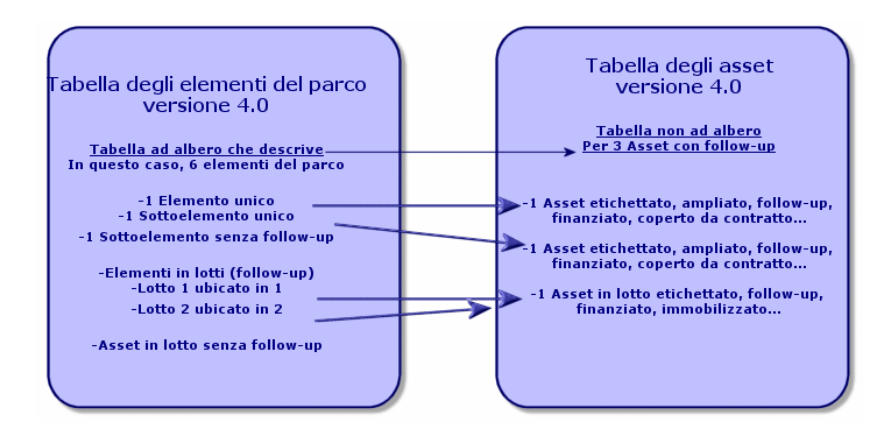

#### Asset principali: 2 tabelle

- <span id="page-14-0"></span><sup>n</sup> In Asset Manager versione 3.x, *1 stessa tabella*, quella degli **asset**, descrive asset di *3 nature* (definite dalla categoria): asset standard, asset computer, asset licenze.
- <sup>n</sup> Nella versione 4.x di Asset Manager, la tabella **Asset** è stata completata con *2 tabelle* per differenziare e dettagliare ulteriormente computer e telefoni: la tabella **Computer** e la tabella **Telefoni**.

Gli asset di tipo computer e telefoni necessitano una diversa gestione delle informazioni che implica spesso attori diversi. Per questo motivo, nella versione 4.x di Asset Manager vi sono sia la tabella **Telefoni** che la tabella **Computer**.

Inoltre queste tabelle primarie offrono la possibilità di eseguire un'idonea importazione esterna.

### Gli asset: in breve

Indipendentemente dalla versione, un *asset* di Asset Manager è pur sempre un *asset*, ossia un elemento del patrimonio che è necessario conoscere bene per ottimizzarne la gestione, a partire dalla sua acquisizione fino alla sua dismissione.

Asset Manager 4.x propone diversi approcci di questo asset, a seconda della sua importanza e della sua natura.

Le varie impostazioni dipendono dalla risposta data a un insieme di domande quali:

- <sup>n</sup> Quali elementi si desidera gestire con Asset Manager?
- <sup>n</sup> Con che forma? singolarmente, una certa quantità, come configurazione, con opzioni, unità, beni di consumo...
- <sup>n</sup> Quali sono le informazioni rilevanti necessarie al follow-up?
- Qual è il follow-up più adeguato?
- Come e chi potrà modificarli, inserire nuovi dati? Chi gestisce cosa?
- <sup>n</sup> Qual è il ciclo previsto per le nuove acquisizioni?
- $\blacksquare$  Ecc.

Ciò ci porta al secondo modulo: *Acquisti*

# 3 Nuovi concetti del modulo Acquisti

- <span id="page-16-0"></span><sup>n</sup> In Asset Manager versione 3.x, il *ciclo degli acquisti* è il seguente: richieste, convalide delle richieste con workflow, preventivo, ordini, possibilità di creazione in attesa del ricevimento, ricevimento e confronto di fattura sulle linee degli ordini. Esiste anche la possibilità di avviare il ciclo a partire dalla richiesta, dall'ordine o dal preventivo.
- <sup>n</sup> In Asset Manager 4.x il *ciclo degli acquisti* è interamente collegato ai riferimenti dei cataloghi fornitori. Di conseguenza, la "richiesta" viene estrapolata dal contesto "prodotti-fornitori" e diventa espressione di un bisogno interno. È quindi collegata principalmente a una richiesta di *modello*.

Figura 3.1. Schema semplificato del ciclo degli acquisti (versione 3.x)

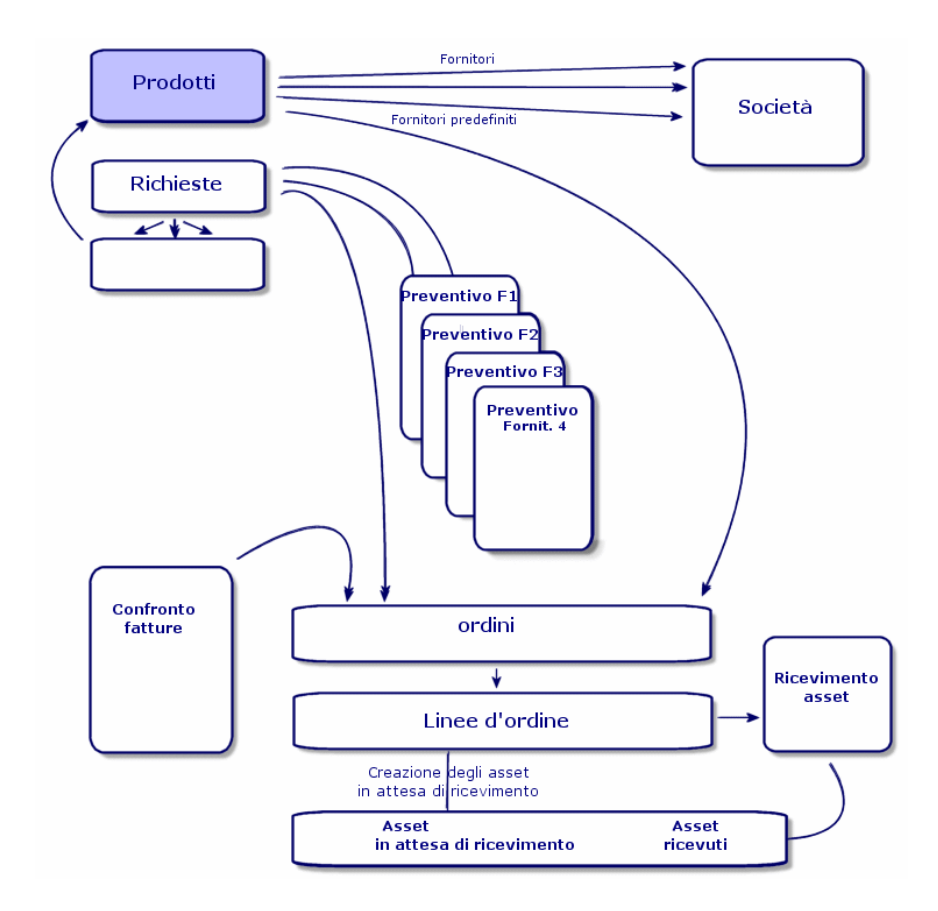

Il ciclo degli acquisti di Asset Manager versione 4.x è basato sulla creazione di un catalogo di riferimenti-prodotti-fornitori attivo, efficente, dinamico e molto esteso: tariffe in base al volume, al lotto, gestione di unità. Per gestire al meglio l'integralità delle informazioni, sono state previste delle funzioni d'integrazione esterne (Get-Resources, ecc.).

Questa dinamica consente di definire ordini precisi, completi, dettagliati riguardanti prodotti referenziati sulla base delle offerte dei fornitori.

Per una gestione efficace delle acquisizioni, il ciclo degli acquisti deve rispettare tutte le fasi:

<sup>n</sup> *Non è possibile fare un ordine senza richiesta previa* come prevedeva la versione 3.x.

<sup>n</sup> *Il "preventivo" della versione 3.x nella versione 4.x si trasforma in un "ordine"* che identifica il fornitore e il cui "stato" è passato a "preventivo richiesto".

Figura 3.2. Schema semplificato del ciclo degli acquisti (versione 4.x)

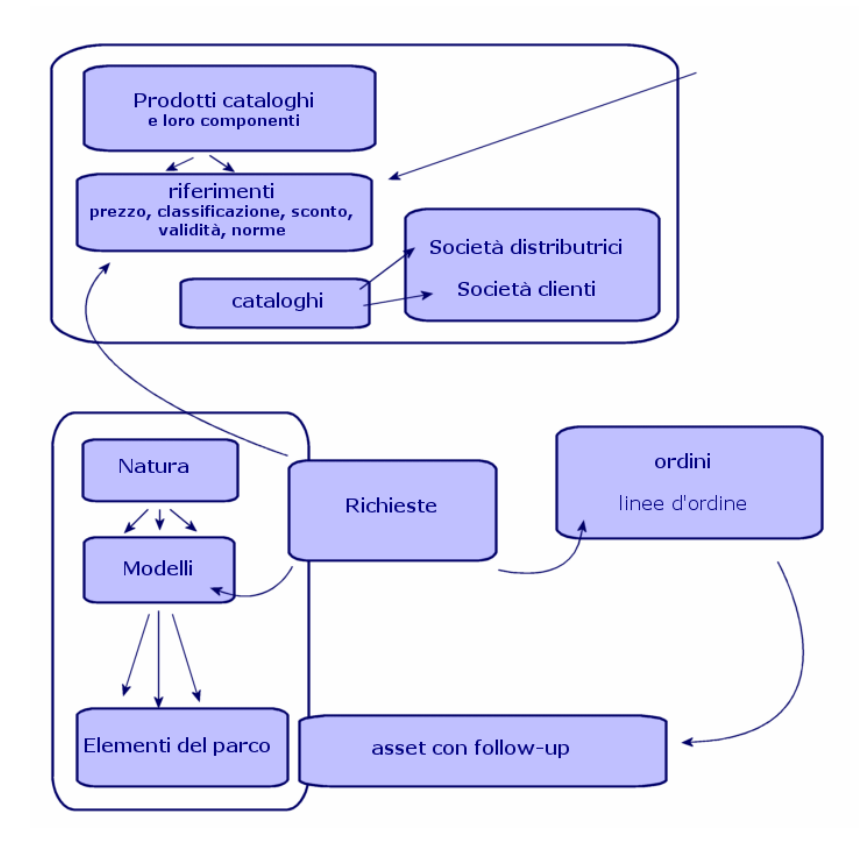

Questo schema mostra le tre possibili modalità di gestione:

- <sup>n</sup> Acquirenti o dipendenti che conoscono i riferimenti fornitori e i responsabili degli ordini.
- <sup>n</sup> Responsabili del parco o dipendenti che conoscono l'inventario e responsabili della sua strutturazione, delle scorte, delle quantità, della loro ubicazione e della loro assegnazione.
- <sup>n</sup> Gestori di asset o dipendenti che conoscono gli asset importanti e responsabili dei rispettivi costi e follow-up finanziario e contrattuale.

# La richiesta interna

- <span id="page-19-0"></span><sup>n</sup> In Asset Manager versione 3.x, è possibile effettuare una richiesta solo dopo acquisizione del modulo **Acquisti**.
- <sup>n</sup> In Asset Manager 4.x dato che la richiesta è stata estrapolata dal contesto "cataloghi Fornitori", la *richiesta interna* è disponibile senza il modulo **Acquisti**.

Tuttavia è necessario sottolineare che questa richiesta interna non svolge lo stesso ruolo del *modulo Acquisti*, non sarà oggetto né di un ordine né di un ricevimento.

Consente di definire soprattutto delle richieste di natura *interventi*, che identificano un *modello* di questa natura, e un certo numero di collegamenti, come il richiedente, il progetto, l'imputazione...

L'esecuzione di questo ordine genera l'oggetto nella relativa tabella.

# Figura 3.3. Schema esemplificativo di una richiesta interna

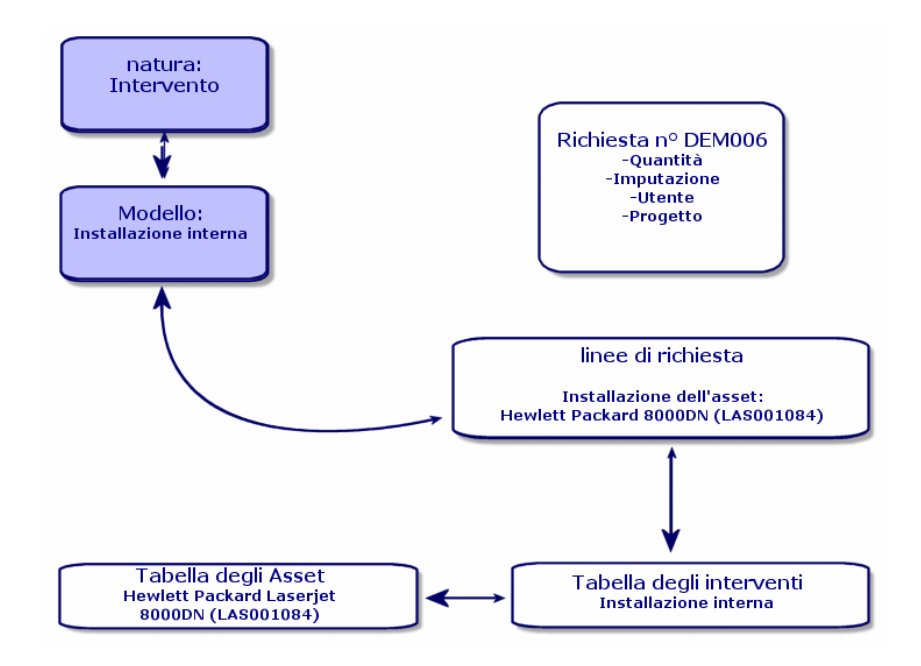

# 4 Licenze e software installati

<span id="page-20-0"></span><sup>u</sup> Asset Manager versione 3.x descrive le stazioni installate e le licenze acquisite nelle seguenti tabelle: le *licenze* vengono descritte nella tabella *Asset*, e il tipo mono/multipla consente di gestire il numero di diritti acquisiti. Il *computer* o la stazione vengono descritti nella tabella *Asset* e il codice interno li identifica come elemento unico. I *software* vengono descritti nella tabella *Directory dei software* (arricchita soprattutto con l'importazione di uno strumento per l'inventario di tipo HP Device and Dependency Mapping). I *software installati* vengono descritti nella tabella *Installazioni software* sotto forma di *collegamento* tra la "workstation" e i "software" (completata soprattutto con l'importazione di uno strumento per l'inventario di tipo HP Device and Dependency Mapping). I *contatori* vengono descritti nella tabella *Contatori* e confrontano il numero dei diritti acquisiti con le licenze e le relative installazioni.

# NOTA:

Questo tipo di gestione non offre una rappresentazione grafica dei componenti di una stazione: i sottoasset possono essere solo sottoasset hardware o licenze ma le installazioni sono visibili solo in un'altra scheda.

- $\triangle$  Asset Manager 4.x consente questa rappresentazione grafica completa attraverso l'organizzazione di un elemento del parco. I *computer* vengono descritti come *elemento del parco* e come asset di tipo computer.
	- <sup>n</sup> La *licenza* viene descritta come *elemento del parco*, diventa una componente del computer e la sua tipologia mono/multipla consente di gestire il numero di diritti acquisiti.
- <sup>n</sup> L'*installazione software* viene descritta come *elemento del parco* componente del computer.
- <sup>n</sup> Il *contatore* viene descritto nella tabella *Contatori* e confronta il numero di diritti acquisiti con le licenze e il numero di installazioni corrispondenti.

Figura 4.1. Schema semplificato della gestione dei software (versione 3.x)

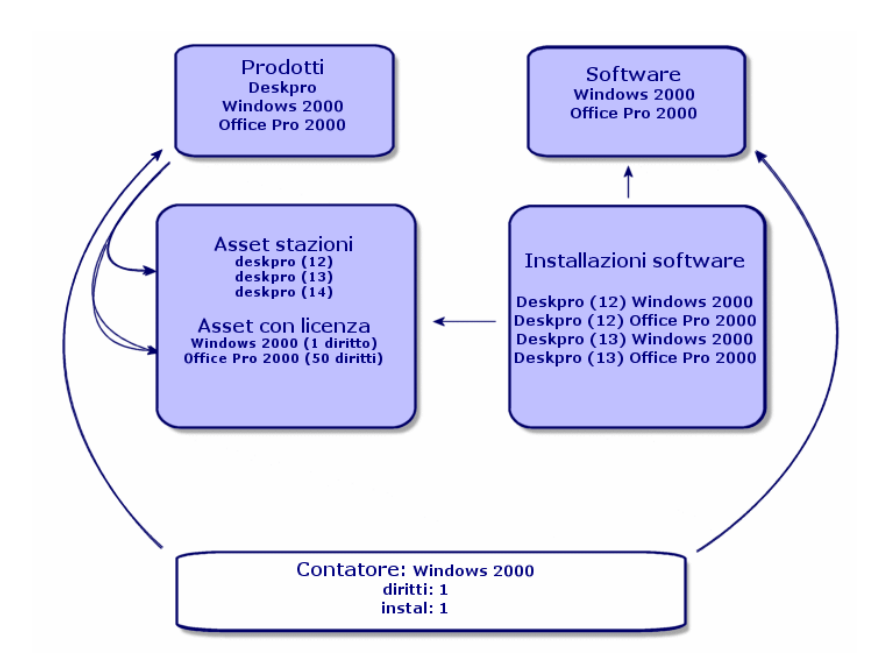

Figura 4.2. Schema semplificato della gestione dei software (versione 4.x)

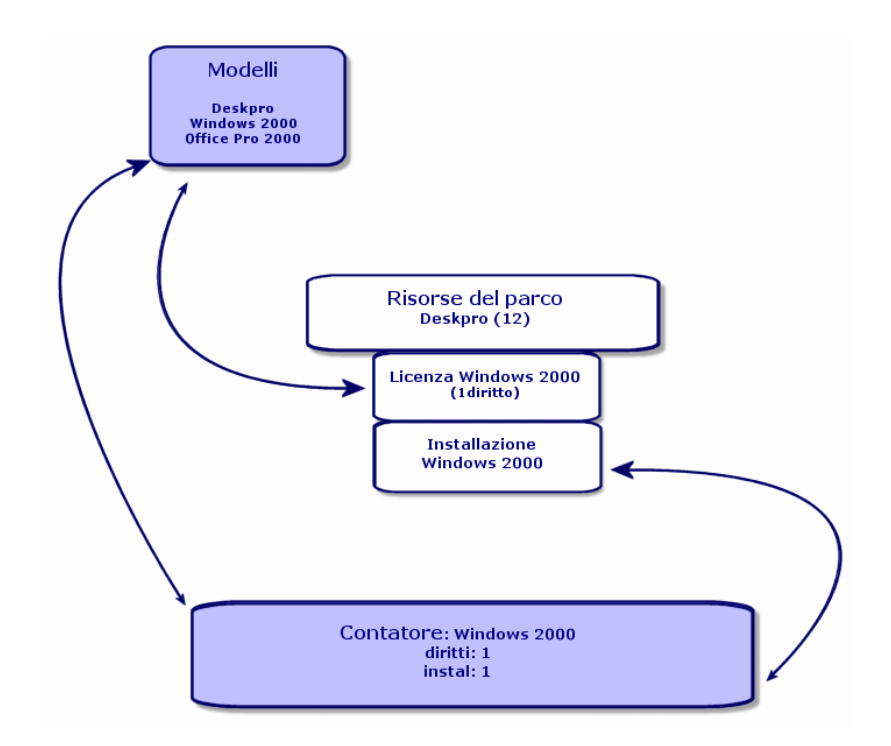

*24 | HP Asset Manager 5.10 - Differenze tra le versioni 3.x e 4.x/5.x*

# 5 Il modulo Finanze

- <span id="page-24-0"></span><sup>n</sup> Il modulo *Gestione dei costi* versione 3.x permette un controllo delle spese attraverso due imputazioni, *Budget* e *Centro di costo*.
- <span id="page-24-1"></span><sup>n</sup> Il modulo *Finanze* della versione 4.x consente di controllare con maggior precisione le spese. Si basa su due assi: per *periodi* e per *voci* di budget.

# La rifatturazione

<span id="page-24-2"></span>Per gestire l'equilibrio delle varie voci e misurare con precisione i costi di un servizio, Asset Manager 4.x propone l'implementazione di un sistema di rifatturazione secondo le regole proprie all'azienda.

Un sistema di rifatturazione implica:

<sup>n</sup> Una definizione delle procedure e delle regole che saranno collegate a una rifatturazione.

 $\blacksquare$  Una definizione dell'evento d'input nella rifatturazione.

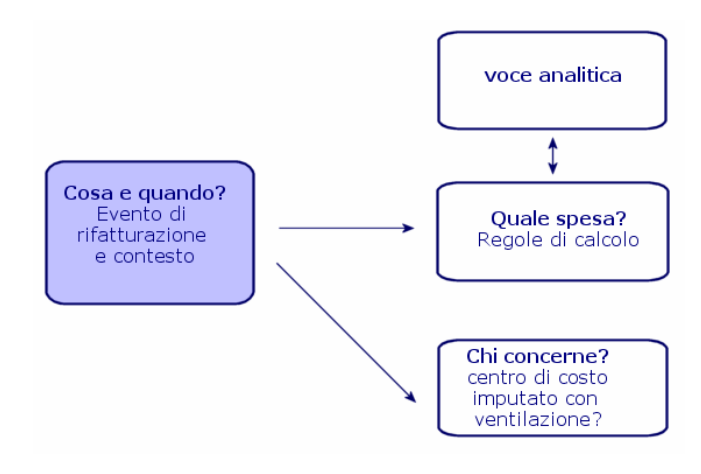

# Un ambiente ottimizzato: modulo 6Amministrazione

<span id="page-26-0"></span>Caratteristiche del modulo *Amministrazione* di Asset Manager Versione 3.x:

<sup>u</sup> La personalizzazione della stazione di lavoro viene salvata in alcuni *file .ini* sulla stazione stessa.

La personalizzazione del database consiste nella personalizzazione dei campi:

- <sup>n</sup> Nome
- Tipo
- **n** Obbligatorio
- n Sola lettura
- $S<sub>toricizzato</sub>$
- <sup>n</sup> Valore predefinito

Personalizzare un utente significa associargli un profilo, collegato a dei diritti utente sulle tabelle con limitazioni di accesso possibili su alcuni record.

Caratteristiche del modulo *Amministrazione* di Asset Manager Versione 4.x :

<sup>u</sup> La personalizzazione degli utenti viene salvata in una *tabella del database*: amSysConfig.

La personalizzazione del database consente di creare nuovi oggetti (tabelle, campi...)

La personalizzazione del database consiste nella personalizzazione dei campi:

- <sup>n</sup> Nome
- <sup>n</sup> Tipo
- **n** Obbligatorio
- $\blacksquare$  Sola lettura
- **n** Storicizzato
- <sup>n</sup> Valore predefinito
- <sup>n</sup> Irrilevante

La personalizzazione di un utente consiste nell'associargli un *profilo*, collegato a *diritti utente* sulle tabelle con limitazioni di accesso possibili per alcuni record e *collegato a diritti funzionali*

Configurazione Utente (amSysConfig)

Personalizzazione Amministratore: nuove tabelle, nuovi campi, azioni... Sistema: oggetti (tabelle, schermate, azioni...) non modificabili

# 7 Nuovo modulo: Cablaggio

<span id="page-28-0"></span>Il modulo **Cablaggio** richiede conoscenze tecniche nei seguenti settori:

- <sup>n</sup> Organizzazione dei sistemi di cablaggio,
- Tecniche di cablaggio,
- Hardware di cablaggio,
- $\blacksquare$  Standard di cablaggio.

Questo modulo consente:

- <sup>n</sup> di organizzare un inventario fisico e dettagliato dei cavi e degli apparati di cablaggio,
- <sup>n</sup> di verificare l'integrità dei cavi,
- <sup>n</sup> di creare progetti e interventi per la stesura o la rimozione dei cavi,
- <sup>n</sup> di definire standard di cablaggio per omogeneizzare le modalità di connessione tra i cavi.

*30 | HP Asset Manager 5.10 - Differenze tra le versioni 3.x e 4.x/5.x*

# 8 Nuove tabelle

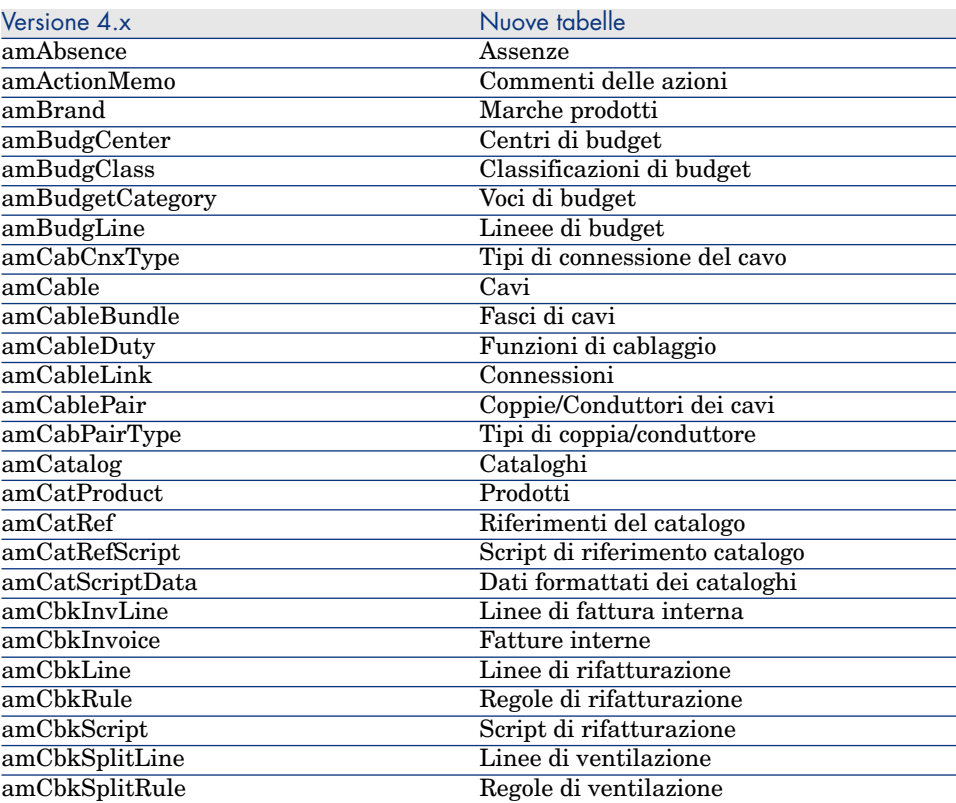

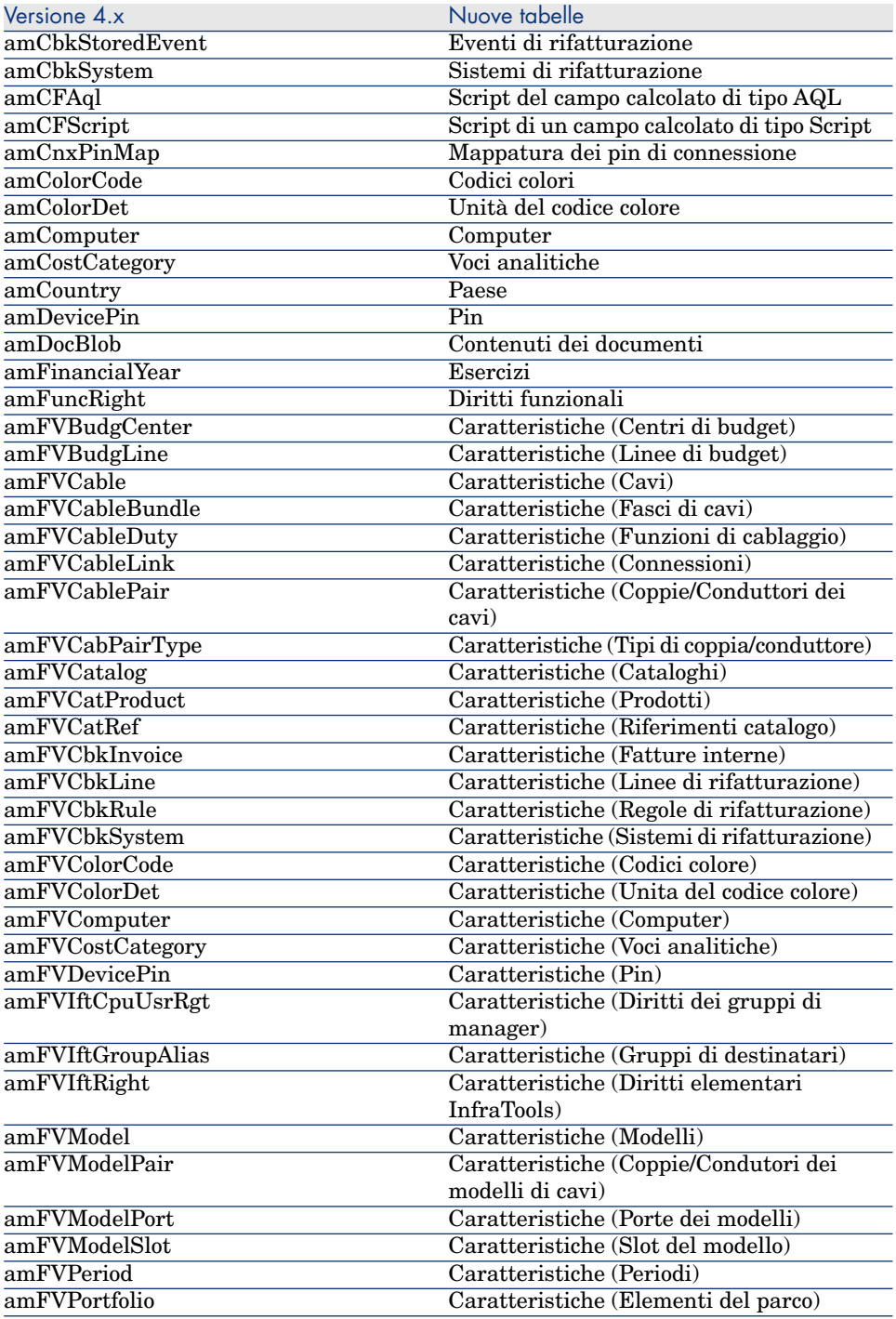

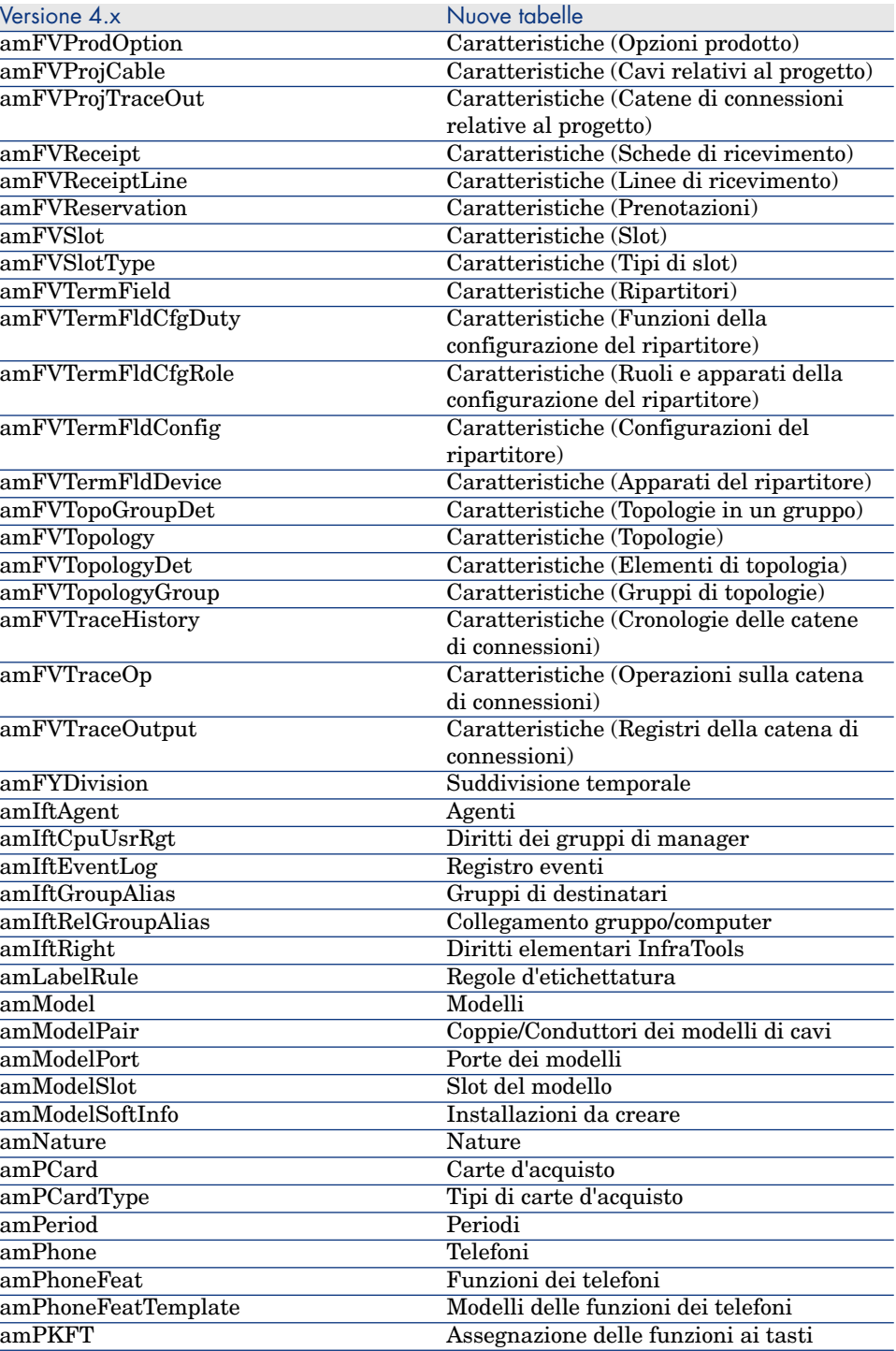

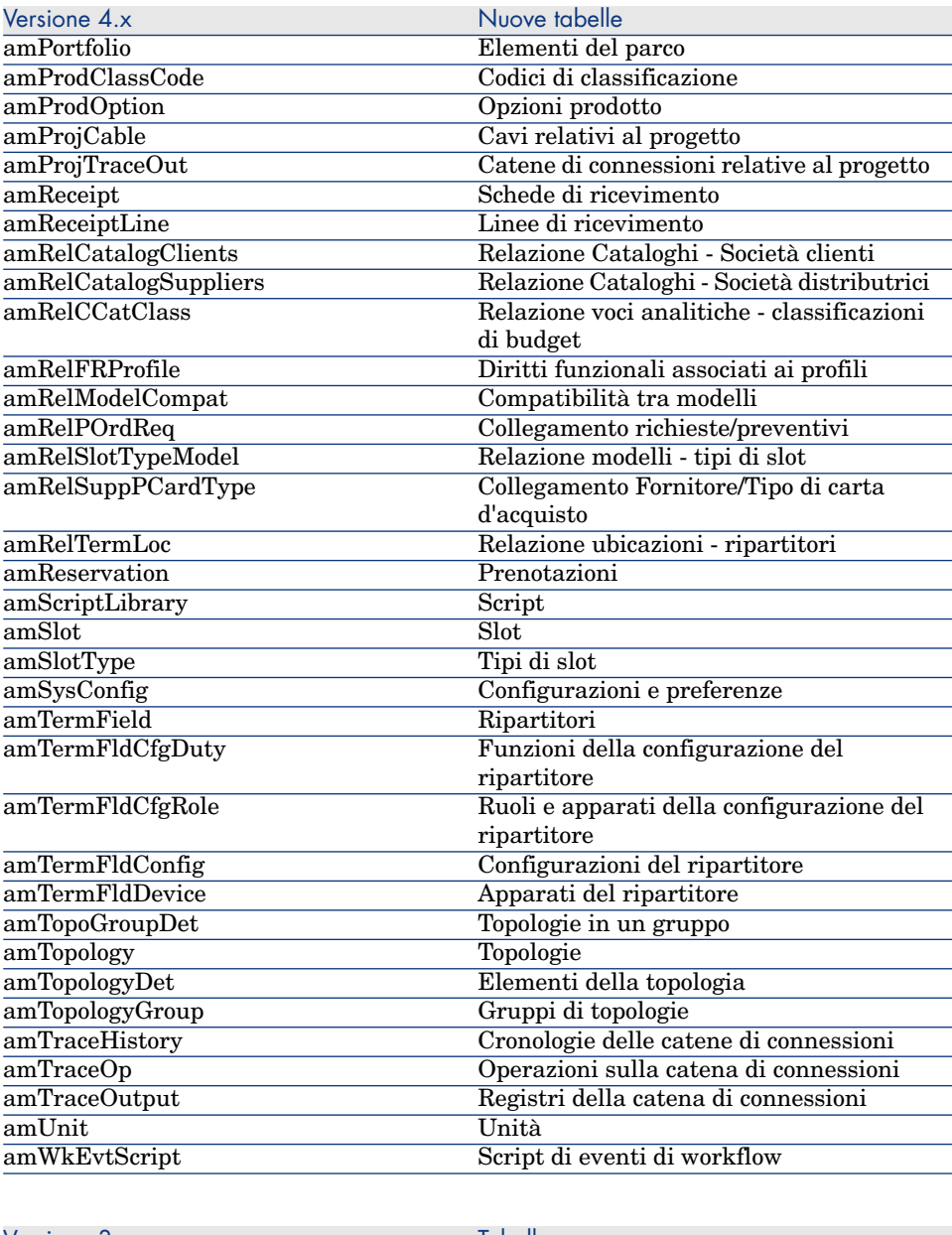

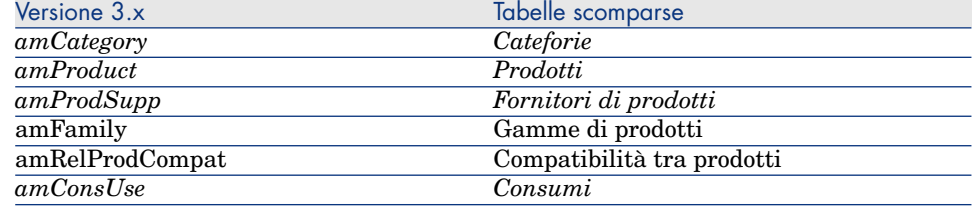

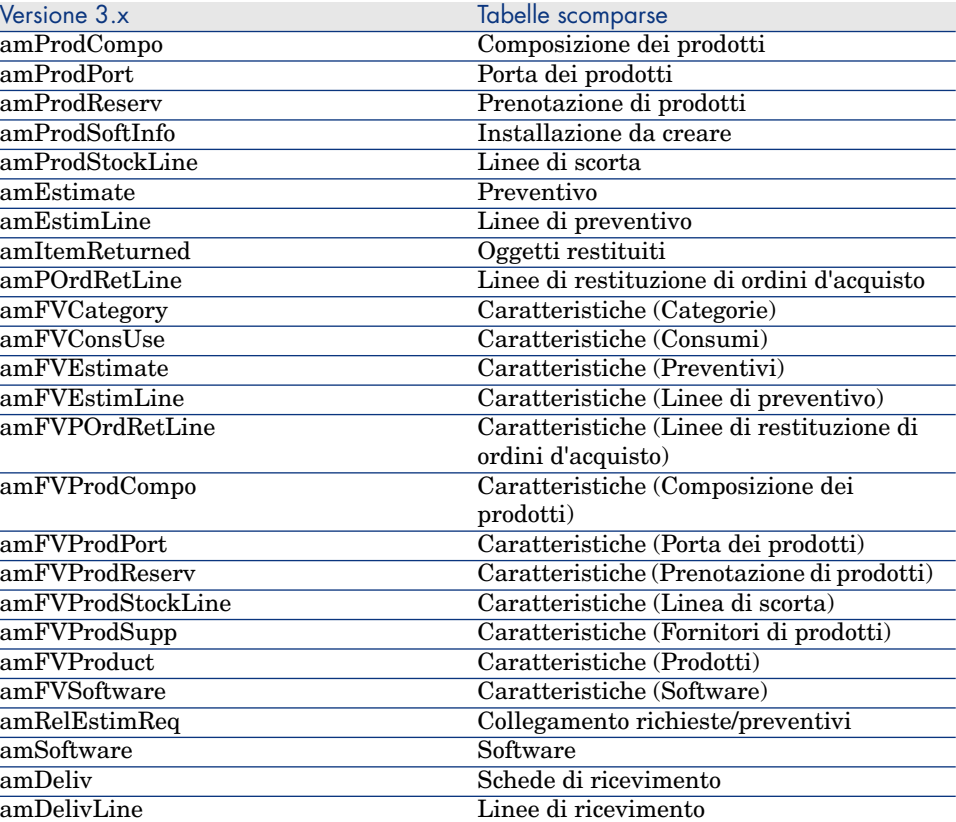

*36 | HP Asset Manager 5.10 - Differenze tra le versioni 3.x e 4.x/5.x*

# **Indice**

## **A**

Acquisti, 17 Confron[to tr](#page-28-0)a i moduli, 11 Amministrazione, 27 Confron[to tr](#page-16-0)[a i m](#page-12-0)oduli, [12](#page-11-0) Asset, 21 (Vd. An[che Parco](#page-24-0)) Novità, 14

#### **B**

Beni di consumo, 13 Budget, 25

### **C**

Cablaggio, 29 Confronto tra i moduli, 12 Cataloghi, 17 , 13 Categorie, 25 , 13 Centri di costo, 25 Codici interni, 13 Computer, 21 , 15 Contatori, 21 Contratti - confronto tra i moduli, 12 Costi (Vd. Finanze)

#### **D**

Database, [31](#page-16-0) Diritti funzionali, 27 Diritti utente, 27

### **E**

Elementi del parco, 21 , 13 Esercizi, [25](#page-26-0)

### **F**

Finanze, 25 Confronto tra i moduli, 11 Fornitori, 17

### **H**

Hardware (Vd. Parco)

### **I**

ini (file), 27 Installazioni, 21 Interventi, 20

### **L**

Leasing (Vd. Contratti)

Licenze, [21](#page-12-0) Lotti, 13

### **M**

Marche, 13 Modelli, 17 , 13 Moduli Confront[o,](#page-12-1) [1](#page-12-1)1 Espa[nsio](#page-24-0)ne, 11

## **N**

Nature, [13](#page-16-0)

## **O**

Ordini, 17

# **P**

Parco Concetti, 13 Confronto tr[a i m](#page-24-2)oduli[, 11](#page-16-0) Periodi, 25 Personalizzazioni, 27 Preventiv[o, 1](#page-20-0)7 Prodotti, 17 , 13 Profili, 27

## **R**

Ricevim[enti,](#page-14-0) 17 Richieste, 17 Richieste interne, 20 Rifatturazioni, 25 Riferimenti del catalogo, 17

## **S**

Software, 21

## **T**

Tabelle, 31 Telefoni, 15